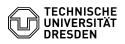

## Virtual machine alerts in the Self-Service-Portal

## 08.07.2025 08:11:56

## C

|                                                                                             |                                                                                                    |                        |                     | FAQ-Artikel-Ausdruck |
|---------------------------------------------------------------------------------------------|----------------------------------------------------------------------------------------------------|------------------------|---------------------|----------------------|
| Kategorie:                                                                                  | Server-Dienste                                                                                                    | Bewertungen:           | 0                   |                      |
| Status:                                                                                     | öffentlich (Alle)                                                                                                    | Ergebnis:              | 0.00 %              |                      |
| Sprache:                                                                                    | en                                                                                                    | Letzte Aktualisierung: | 11:06:44 - 25.06.20 | 25                   |
| Lägung (äffantlich)                                                                         |                                                                                                    |                        |                     |                      |
| Lösung (öffentlich)<br>Overview                                                             |                                                                                                    |                        |                     |                      |
|                                                                                             | administrators about certain statuses, events or                                                                                                    |                        |                     |                      |
| potential problems relating<br>alerts listed below are pre                                  | go their virtual machines. If one or more of the<br>sent for a VM, an alarm icon with a corresponding<br>particular VM in the VM management area of the |                        |                     |                      |
| <sup>1</sup> [1]VM-Management Enter<br>[2]VM-Management Resea                               |                                                                                                    |                        |                     |                      |
| Alerts                                                                                      |                                                                                                    |                        |                     |                      |
| The initial credentials are                                                                 | still set                                                                                                    |                        |                     |                      |
|                                                                                             | chine, it is essential for security reasons to<br>d immediately and delete the access data in the                                                       |                        |                     |                      |
| Changing the initial passw                                                                  | ords under Linux:                                                                                                    |                        |                     |                      |
|                                                                                             |                                                                                                    |                        |                     |                      |
| [sudo] passwd root                                                                          |                                                                                                    |                        |                     |                      |
| -<br>[sudo] passwd service                                                                  |                                                                                                    |                        |                     |                      |
| Changing the initial administrator password under Windows:                                  |                                                                                                    |                        |                     |                      |
| - Ctrl+Alt-Del<br>- Change password                                                         |                                                                                                    |                        |                     |                      |
| Display / delete access data in the Self-Service-Portal:                                    |                                                                                                    |                        |                     |                      |
| - Display: 3 point menu -> show credentials<br>- Delete: 3 point menu -> Delete access data |                                                                                                    |                        |                     |                      |
| Hardware update available                                                                   | 2                                                                                                    |                        |                     |                      |
| [3]How to upgrade the ha                                                                    | rdware version of a virtual machine?                                                                                                    |                        |                     |                      |
| VMware Tools update avai                                                                    | lable                                                                                                    |                        |                     |                      |
| [4]How to upgrade the VM                                                                    | ware Tools of a virtual machine?                                                                                                    |                        |                     |                      |
| VMware Tools are not inst                                                                   | alled or are not running                                                                                                    |                        |                     |                      |
| First check whether VMwa                                                                    | re Tools are installed on the VM.                                                                                                    |                        |                     |                      |
| open-vm-tools package is                                                                    | the package management to check whether the<br>installed. The exact procedure may vary depending on<br>. Here are some examples:                        |                        |                     |                      |
| - Debian/Ubuntu<br>-                                                                        |                                                                                                    |                        |                     |                      |
| dpkg -l   grep open-vm-too                                                                  | bls                                                                                                    |                        |                     |                      |
| - SLES/CentOS<br>-                                                                          |                                                                                                    |                        |                     |                      |
| rpm -qa   grep open-vm-to                                                                   | pols                                                                                                    |                        |                     |                      |
| <ul> <li>Open the Control Panel</li> <li>Navigate to "Programs" of</li> </ul>               | ay the installed programs in the Control Panel:<br>or "Programs and Features"<br>" in the list of installed programs                                    |                        |                     |                      |
|                                                                                             | stalled, follow the instructions in the FAQ article ware Tools of a virtual machine?                                                                    |                        |                     |                      |
|                                                                                             | d but not working properly, check the status of the<br>d restart them if necessary:                                                                     |                        |                     |                      |
| Linux:<br>- sudo systemctl status op<br>- sudo systemctl restart op                         |                                                                                                    |                        |                     |                      |
|                                                                                             | ger (services.msx)<br>are related to VMware Tools. These could be<br>Tools Service" or similarly named services.                                        |                        |                     |                      |

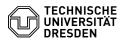

- The status of these services should be set to " Running"

VM is expired / VM will be expired soon

The runtime of the VM has expired or will expiry soon. After the runtime has expired, functions in the Self-Service-Portal for managing and controlling the VM will only have limited availability.

To extend the runtime, click on Adjust term in the 3 point menu and enter a new expiration date.

If the VM is not extended within the following periods, it is automatically deleted:

Enterprise Cloud: 28 days Research Cloud: 10 days

VM is orphaned

The VM currently has no owner. Functions in the Self-Service-Portal for managing and controlling the VM only have limited availability.

Please contact the [6]Service-Desk and name a person to take over the VM.

https://selfservice.tu-dresden.de/services/enterprise-cloud/overview/
 https://selfservice.tu-dresden.de/services/research-cloud/overview/
 https://faq.tickets.tu-dresden.de/otrs/public.pl?Action=PublicFAQZoom;ltemID=718
 https://faq.tickets.tu-dresden.de/otrs/public.pl?Action=PublicFAQZoom;ltemID=720
 https://faq.tickets.tu-dresden.de/otrs/public.pl?Action=PublicFAQZoom;ltemID=720
 mailto://servicedesk@tu-dresden.de